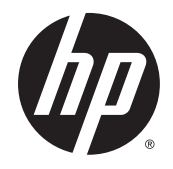

# HP Roar Plus-højttaler

Øvrige funktioner

© Copyright 2014 Hewlett-Packard Development Company, L.P.

Microsoft, Windows og Windows Vista er amerikansk-registrerede varemærker tilhørende gruppen af virksomheder under Microsoft. Bluetooth er et varemærke tilhørende dets indehaver og anvendes af Hewlett-Packard Company under licens.

Oplysningerne indeholdt heri kan ændres uden varsel. De eneste garantier for HPs produkter og serviceydelser er angivet i de udtrykkelige garantierklæringer, der følger med sådanne produkter og serviceydelser. Intet heri må fortolkes som udgørende en yderligere garanti. HP er ikke erstatningspligtig i tilfælde af tekniske unøjagtigheder eller typografiske fejl eller manglende oplysninger i denne vejledning.

Første udgave: Oktober 2014

Dokumentets bestillingsnummer: 791395-081

# Indholdsfortegnelse

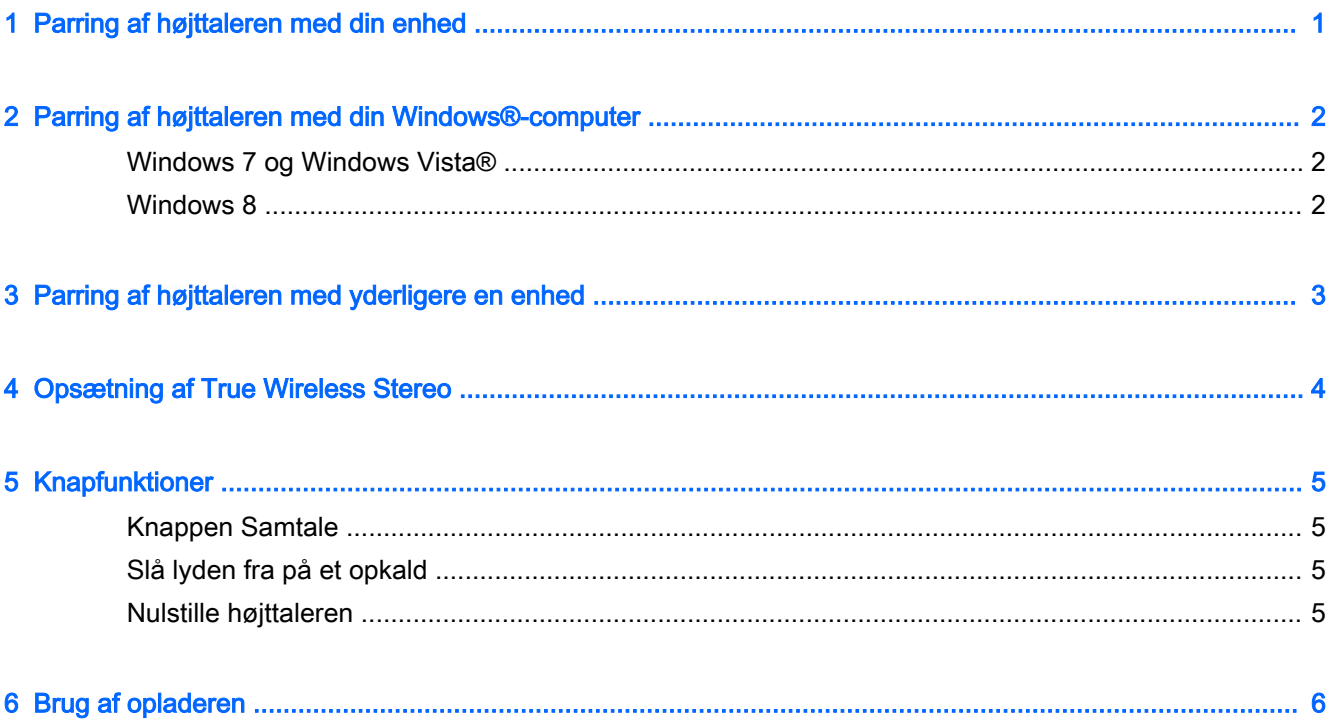

### <span id="page-4-0"></span>1 Parring af højttaleren med din enhed

- 1. Sæt HP Roar Plus-højttaleren i en stikkontakt og kontrollér, at den er opladet. Lampen på tænd/ sluk-knappen blinker gult, når højttaleren oplades.
- 2. Tryk på tænd/sluk-knappen. Højttaleren begynder i parringstilstand. Lampen på tænd/slukknappen blinker hvidt, når højttaleren er tændt og i parringstilstand.
- 3. På din enhed forbind højttaleren ved hjælp af Bluetooth®. Se enhedens dokumentation for vejledning til at oprette en Bluetooth-tilslutning.

Når du tænder for højttaleren næste gang, forsøger den automatisk at oprette forbindelse til en af de sidste seks Bluetooth-enheder, der har været parret med højttaleren.

## <span id="page-5-0"></span>2 Parring af højttaleren med din Windows® computer

### Windows 7 og Windows Vista®

Sådan parres højttaleren i Windows 7 eller Windows Vista:

- 1. Sørg for, at computerens Bluetooth-funktion er slået til.
- 2. Klik på Start > Kontrolpanel.
- 3. Windows 7: Under Hardware og lyd skal du vælge Tilføj en enhed.
	- eller -

Windows Vista: Under Hardware og lyd skal du vælge Tilføj en trådløs enhed under Bluetoothenheder.

- 4. Tænd for højttaleren, som bør starte i parringstilstand. Højttaleren skulle hurtigt vise sig på listen over fundne Bluetooth-enheder.
- 5. Vælg højttaleren, og tryk så på Fortsæt for at begynde parringen.

#### Windows 8

Sådan parres højttaleren i Windows 8:

- 1. Sørg for, at computerens Bluetooth-funktion er slået til.
- 2. Tryk på Windows-tasten + c for at vise amuletterne i højre side af skærmen i Windows 8.
- 3. Klik på Indstillinger.
- 4. Klik på Skift indstillinger for pc nederst til højre på skærmen.
- 5. Klik på Enheder.
- 6. Klik på Tilføj en enhed.
- 7. Tænd for højttaleren, som bør starte i parringstilstand.

Højttaleren skulle hurtigt vise sig på listen over fundne Bluetooth-enheder.

8. Vælg højttaleren, og tryk så på Fortsæt for at begynde parringen.

## <span id="page-6-0"></span>3 Parring af højttaleren med yderligere en enhed

Når der er oprettet forbindelse til den første enhed, kan du oprette forbindelse til yderligere en enhed.

- 1. Afbryd midlertidigt forbindelse til højttaleren fra enheden, der er oprettet forbindelse til.
- 2. Udfør parring for den anden enhed med højttaleren, når lampen blinker hvidt. Se enhedens dokumentation for vejledning til at oprette en Bluetooth-tilslutning.
- 3. Start Bluetooth-parringen på den første enhed. Din enhed opretter automatisk forbindelse til højttaleren.
- $\hat{X}$ : TIP: Musik startes ved at trykke på pauseknappen på den første enhed og derefter trykke på afspilningsknappen på den anden enhed. Skift mellem styring eller for at dele sange sker ved at trykke på pauseknappen på den anden enhed og derefter trykke på afspilningsknappen på den første enhed.

### <span id="page-7-0"></span>4 Opsætning af True Wireless Stereo

Hvis du har to HP Roar Plus-højttalere og en Bluetooth-enhed, kan du bruge TWS (True Wireless Stereo).

- 1. Tænd for en af højttalerne.
- 2. Udfør parring for Bluetooth-enheden til denne højttaler.
- 3. Tænd for den anden højttaler.
- 4. Tryk på og hold samtaleknappen og tilbageknappen nede på den første højttaler for at gøre den til afsender.
- 5. Når den første højttaler siger "Connect me" (tilslut mig), sættes den anden højttaler som modtager ved at trykke på og holde samtaleknappen og fremadknappen nede.
- 6. Når højttalerne siger "Connected" (tilsluttet) er de i stereotilstand. Det tager omkring syv sekunder for senderen at oprette forbindelse til modtageren.

Sluk for modtageren for at afslutte stereotilstand. Næste gang du tænder for højttalerne, forsøger de at udføre parring med hinanden.

Du afbryder TWS-parringen ved at slukke for modtageren og derefter trykke på og holde samtaleknappen nede i seks sekunder. Alle tidligere parringsdata ryddes fra højttalerene.

### <span id="page-8-0"></span>5 Knapfunktioner

Se arket med Hurtig opsætning, der er vedlagt i højttalerens indpakning, for et overblik over højttalerknapperne. Dette kapital dækker en række udvalgte funktioner.

#### Knappen Samtale

Besvare et opkald:

- 1. Parring af en telefon eller telefonapp til højttaleren med Bluetooth.
- 2. Tryk på samtaleknappen, når telefonen ringer.

Besvar et andet opkald ved at trykke to gange på samtaleknappen. Tryk på og hold samtaleknappen nede for at afslutte et opkald.

#### Slå lyden fra på et opkald

Tryk på samtaleknappen for at slå lyden fra på et opkald. Tryk på samtaleknappen igen for at slå lyden til igen.

#### Nulstille højttaleren

Brug følgende fremgangsmåde til at afbryde forbindelsen mellem parrede Bluetooth-enheden og højttaleren.

**▲** Tryk på og hold samtaleknappen nede i seks sekunder. Lampen blinker fem gange skiftevist hvidt og gult.

Alle tidligere parringsdata ryddes fra højttaleren.

### <span id="page-9-0"></span>6 Brug af opladeren

Sådan oplades højttaleren:

- 1. Sæt ledningsenden med micro USB-delen af den medfølgende USB-til-USB-ledning til micro USB-porten på højttaleren.
- 2. Forbind USB-enden af ledningen til den medfølgende vekselstrømsadapter, og sæt derefter adapteren i stikkontakten.

- eller -

Forbind USB-enden af ledningen til en USB-port med strømforsyning på en enhed som f.eks. en computer eller dockingstation.

Lampen på tænd/sluk-knappen blinker gult, når højttaleren oplades. Når højttaleren er fuldt opladet, er lampen slukket, hvis højttaleren er slukket, eller lyser konstant hvidt, hvis højttaleren er tændt.

Sådan oplades en enhed ved hjælp af højttaleren:

- 1. Tilslut enheden til kablet til enhedsopladning.
- 2. Slut USB-enden af enhedsopladeren til USB-porten på computeren.
- **BEMÆRK:** Opladning af en enhed nedsætter tiden, hvor der kan afspilles musik.
- $\mathcal{X}$ : TIP: En iPhone 4 oplades ved at trykke på samtaleknappen, efter opladeren er sluttet til højttaleren.